Crésus Lohnbuchhaltung

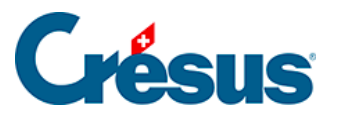

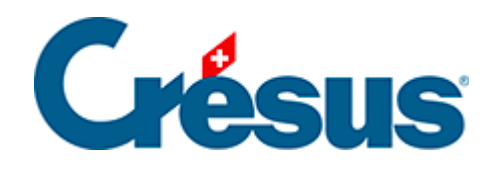

## **Crésus Lohnbuchhaltung**

Crésus Lohnbuchhaltung

## [16.17 - Spion](#page-2-0)

<span id="page-2-0"></span>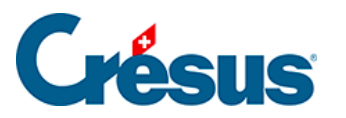

## **16.17 - Spion**

Mit diesem Tool können Sie nach einem im Filter eingegebenen Kriterium ein Feld suchen.

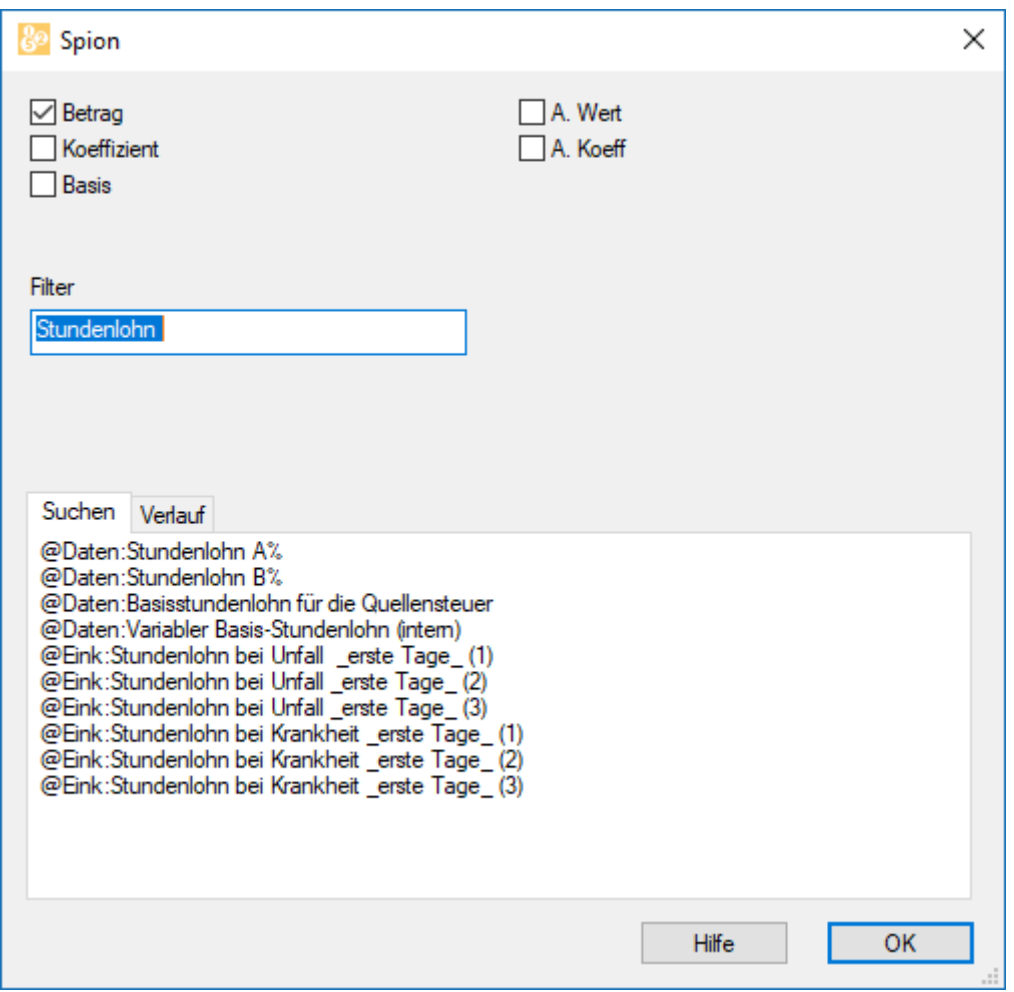

Wählen Sie eines der Ergebnisse, zeigt die Maske an, wo dieses Feld verwendet wird.

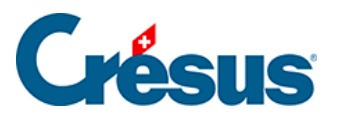

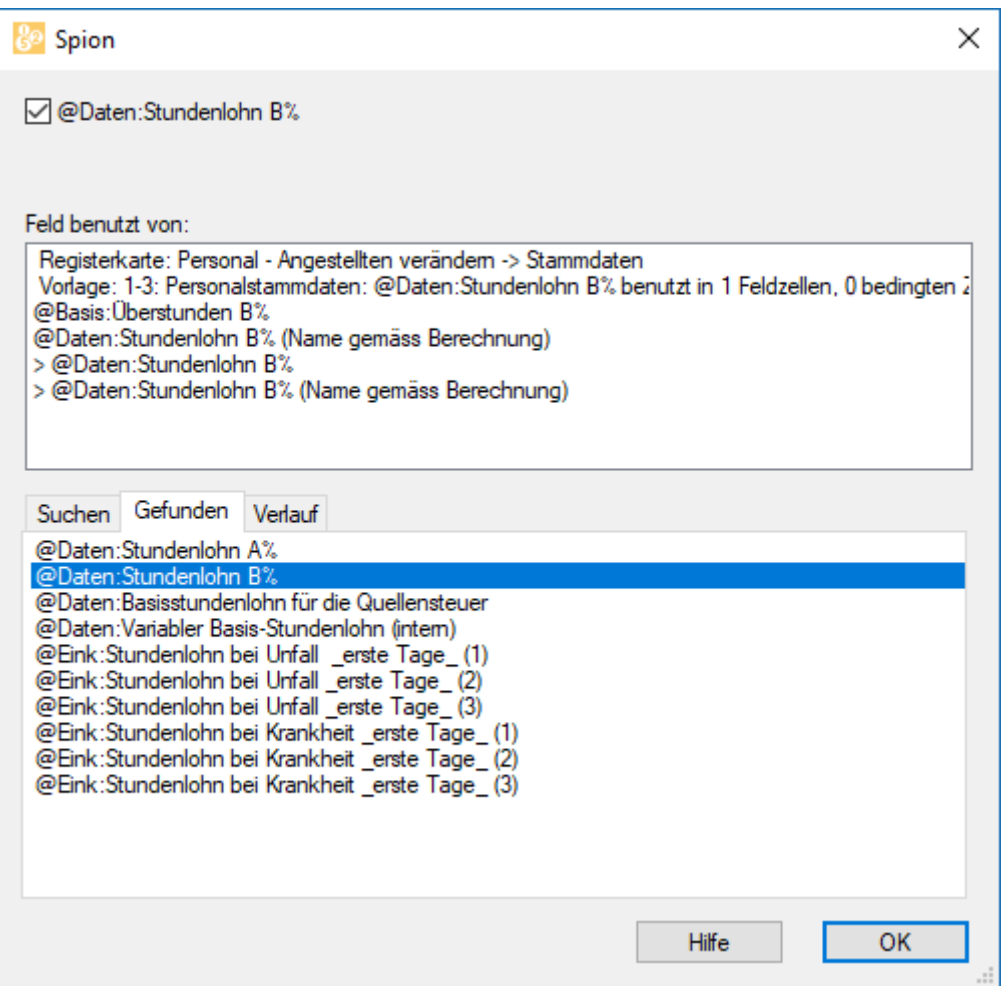

Sie können auch sämtliche Details zu jedem gefundenen Feldelement anzeigen.

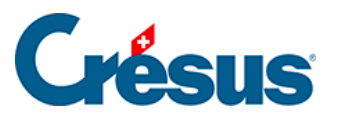

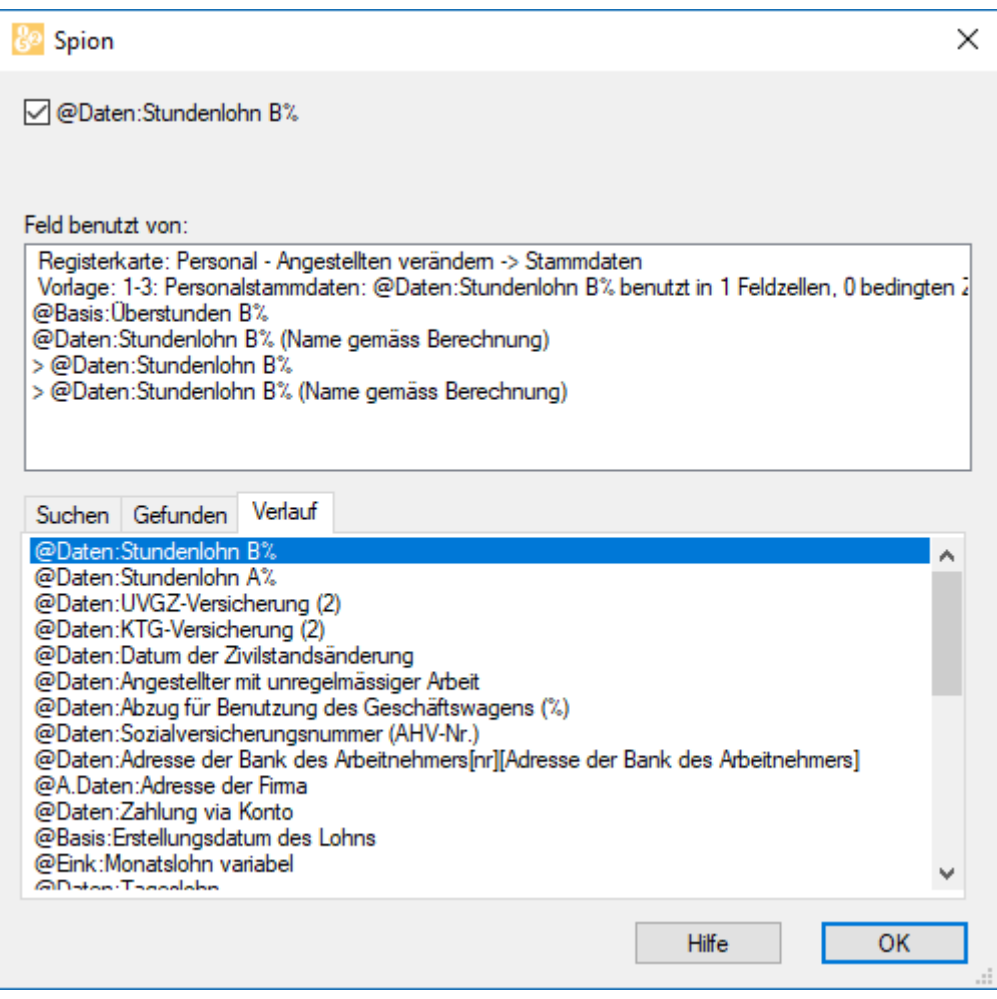